## Checking Your Student's Grades/Progress:

Actual Grade

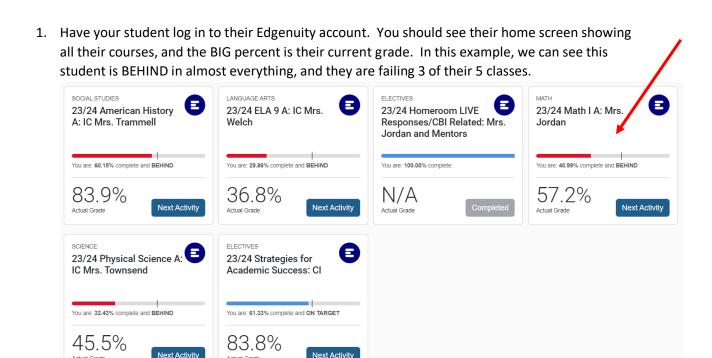

2. Then we can look at each class more closely. Let's start with this student's MATH class. Click somewhere on the square ( but not on the "next activity" button). See red arrow above. You will then see a screen similar to the one below:

**Next Activity** 

Actual Grade

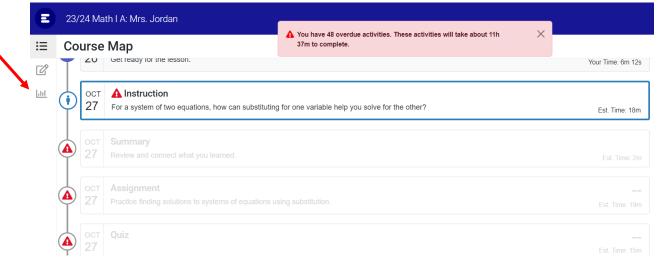

This shows us that the student has lots to do to get caught up. They are behind – and have assignments and lessons due from clear back in October! (I took this screenshot on 11/17). The pink box even gives you details – they need to do 48 activities which will take 11 hrs and 37 minutes to complete!

3. Maybe you want to understand more. If so, click on the little bar graph on the left hand side of the screen (See arrow above). This will show you more DETAIL about the student's grade and progress:

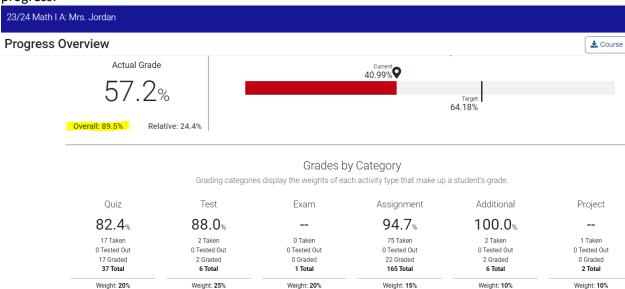

This shows that the student is averaging an 89.5% on the work they have actually completed. You can see the breakdown by category too. The reason THIS particular student is failing with a 57.2% is simply because they are SO FAR BEHIND. This is a student who needs to work over break and on weekends until they are caught up!

- 4. Parents and supporting adults should be looking at their student's grades REGULARLY. Please let me know if you have questions about your particular student's progress.
- 5. I also want to mention a common issue we are having students are NOT completing the required GUIDED NOTES in the classes that have them. This is NOT an option the notes MUST be done, as they are the way we ensure that the student is WATCHING the instructional videos. So teachers will RESET these until they are done. I have begun requiring students onsite to complete these, and very soon, I will begin issuing disciplinary notices if students are still refusing. Please talk to your student and ensure they are doing ALL guided notes AND ALL written response questions in their classes. Writing is not optional, and we appreciate your support in this matter.